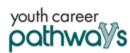

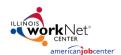

## **Purpose:**

In Customer Groups, the agency has access to update and maintain Provider Information. The File Upload tools allows grantees to upload files associated with their agency, grant, or staff.

## Who Enters/Maintains Data

- Grantee/Provider Staff enters local demographic information, training program information, employers, worksite information, placements, and uploads payroll.
- State Level Staff enters initial grant number, start and end date, grant amount, technical assistance contact, and projected enrollment.

## **Access Services through the Grantee Details**

- 1. Log into www.illinoisworknet.com.
- 2. Select My Dashboard and select Customer Support Center.
- 3. Select Provider Info and then select File Uploads.

## **Uploading Files**

These are typically files that are associated with your agency, grant or staff – NOT individual customers.

- Select the Project and select Provider if you have access to more than one provider.
- 2. Click Upload File
- 3. Select type of upload category
- 4. Select a file to upload
- Add a description of the file so that each file doesn't have to be opened.
- 6. Click the Upload button.

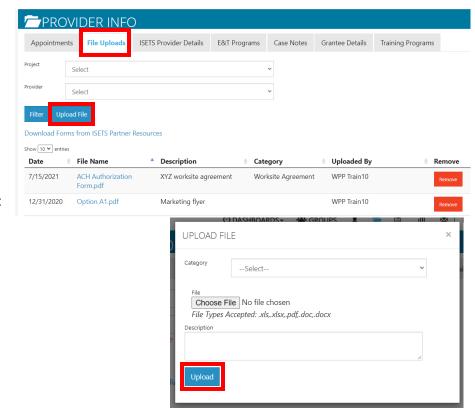